## 〇近縁アレルギー検索方法〇

➀初期画面メニュー横の

□マークを押す

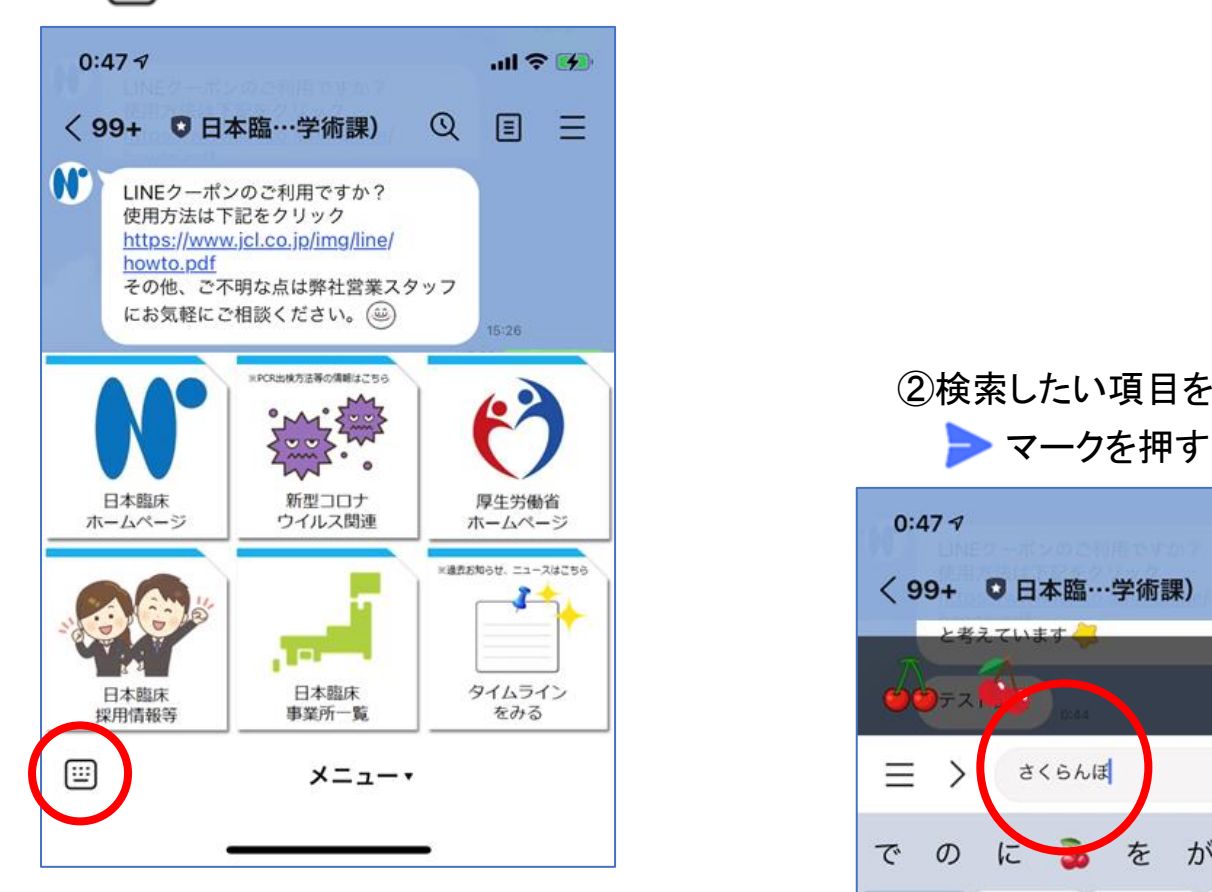

## ➂近縁アレルゲンの項目が

表示されます

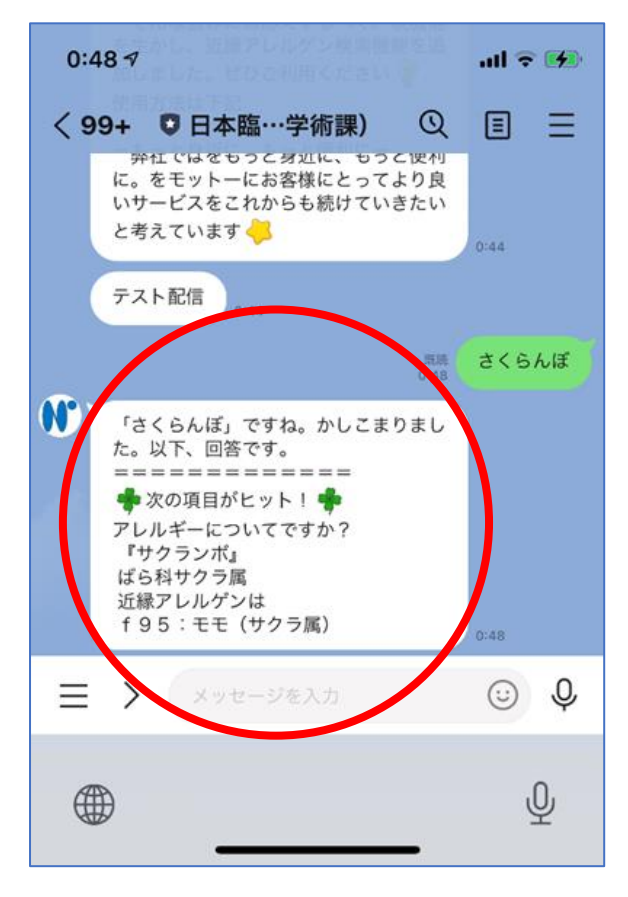

## ➁検索したい項目を入力

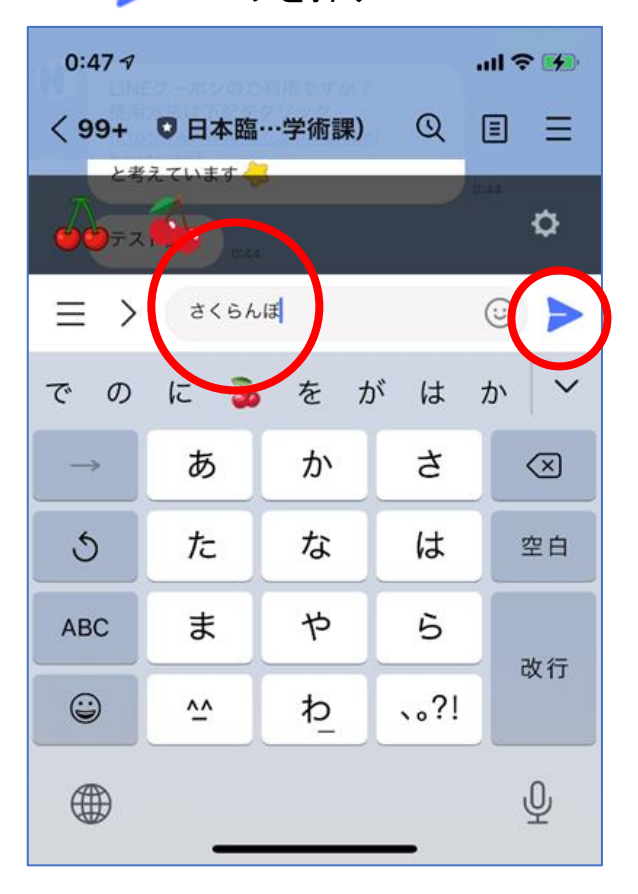